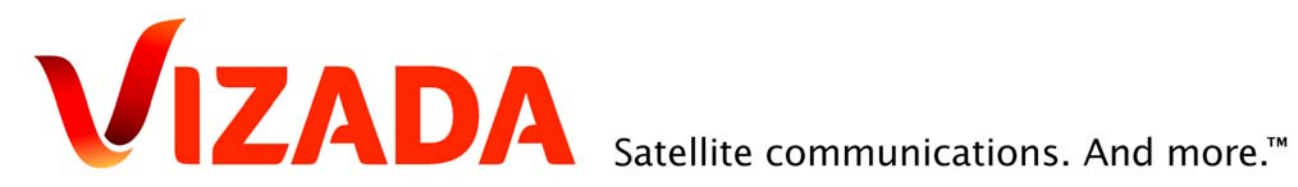

# **DecodGrib v3**

# **SkyFile® Weather over Inmarsat C**

Date: 27-April-09 Ref: Version 3.01

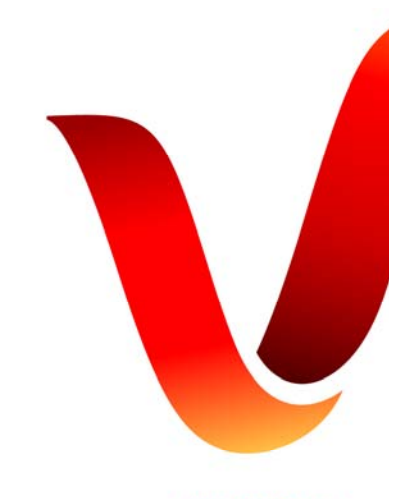

www.vizada.com

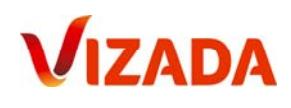

# Content

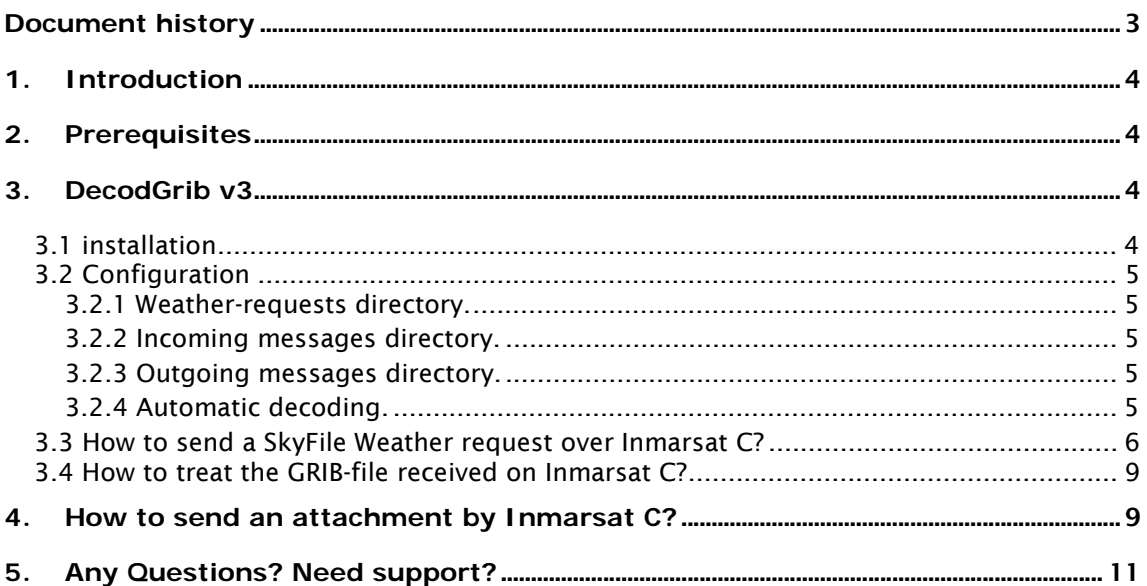

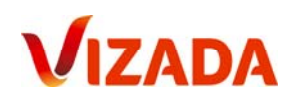

# **Document history**

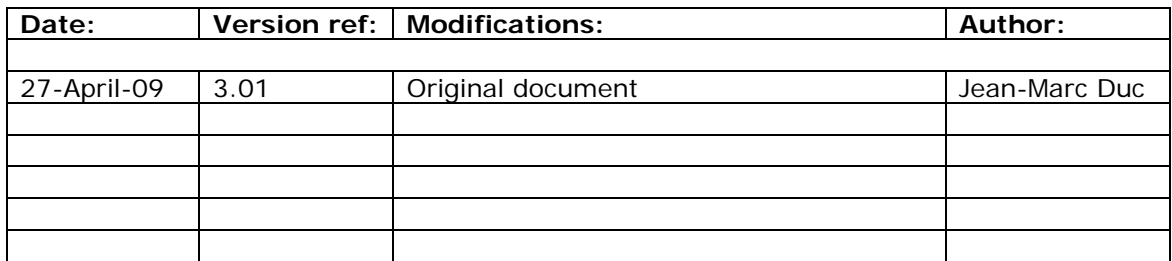

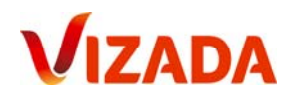

# **1. Introduction**

The new decoding software DecodGrib v3 decodes automatically all files you received with SkyFile® Weather over Inmarsat C and transforms them in a readable format (GRIB file). DecodGrib v3 provides you messages, administration and sending of SkyFile® Weather requests over Inmarsat C very easy.

SkyFile® Weather provides seafarers with customized professional weather information including high resolution images as well as other critical data such as sea surface temperature, wind and swell.

Easy to install and use, SkyFile® Weather offers several unique features, including GMDSS information. Base on Météo France's software engine, you benefit from very reliable and always up-to-date weather information, no matter your location.

SkyFile® Weather is part of our portfolio of Vizada Solutions™.

## **2. Prerequisites**

To use SkyFile® Weather over Inmarsat C you must be a Vizada Registered Customer. Your Inmarsat C email address must be "myvessel@SkyFile-c.com".

If you are not registered, please contact Vizada Customer Care Services. The registration is free of charge and will only take few minutes.

SkyFile® Weather over Inmarsat C is available only over Vizada's Land Earth Station (LES) Aussaguel. LES IDs =

- 021 (AORW)
- 121 (AORE)
- 221 (POR)
- 321 (IOR)

## **3. DecodGrib v3**

DecodGrib v3 is free of charge and can be downloaded freely from Vizada's website www.vizada.com.

#### 3.1 installation

Install DecodGrib v3 on your computer and follow the instructions.

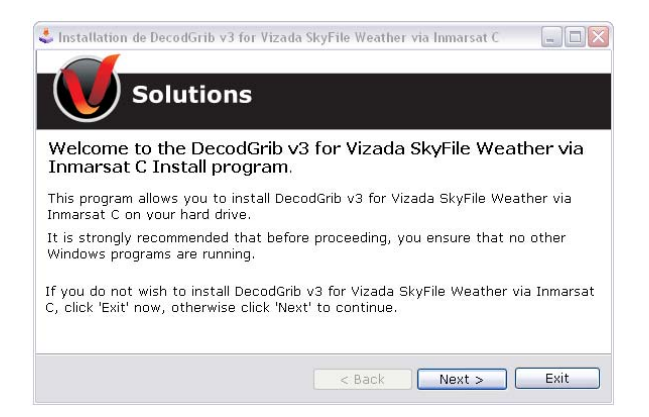

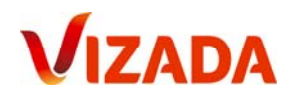

### 3.2 Configuration

Please click on DecodGrib' icons on your task-bar and click on "properties".

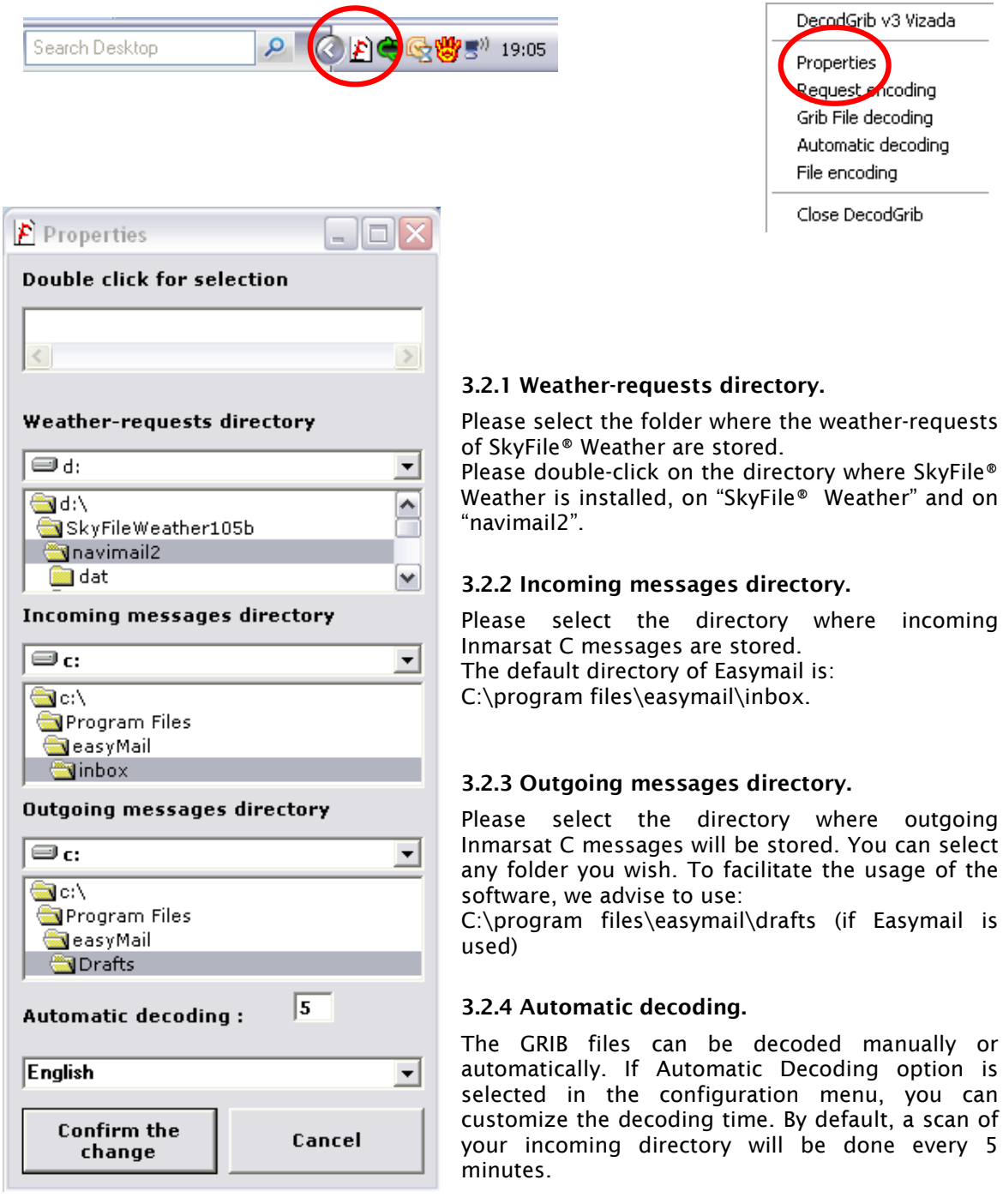

Then click on "confirm the change". DecodGrib v3 is ready to be used.

be done every 5

DecodGrib v3 Vizada

Properties Request *A*rcoding Grib File decoding Automatic decoding File encoding Close DecodGrib

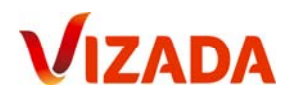

#### 3.3 How to send a SkyFile® Weather request over Inmarsat C?

Please prepare your SkyFile® Weather request and click on "Send Request". Please verify that the size of the mail is not superior to 32Kbytes or 10 Kbytes (if you are using a Mini C). Now you can close this window as your request has been registered in your outgoing messages directory.

Please click on Decogrib Icon in your task-bar and click on "Request encoding".

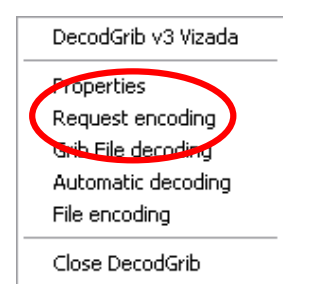

Decodgrib will confirm that the request has been correctly encoded and is ready to be sent by Inmarsat C.

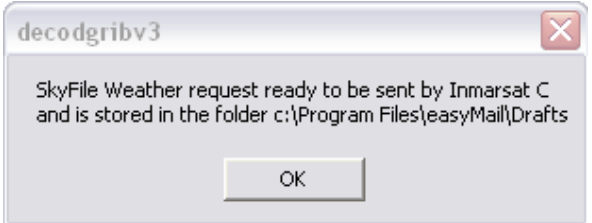

Please open your Inmarsat C program and click on "load file" (if you are using easyMail).

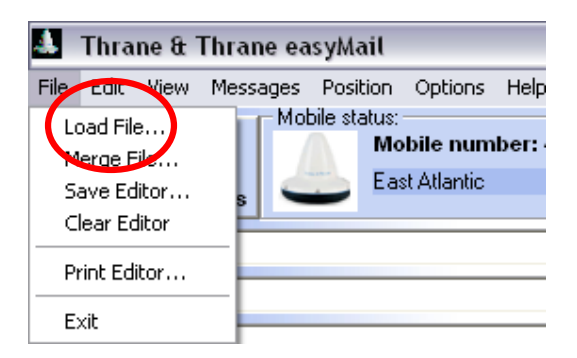

Select the file "meteo\_grib" and click on "open".

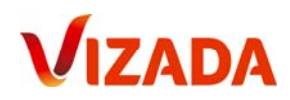

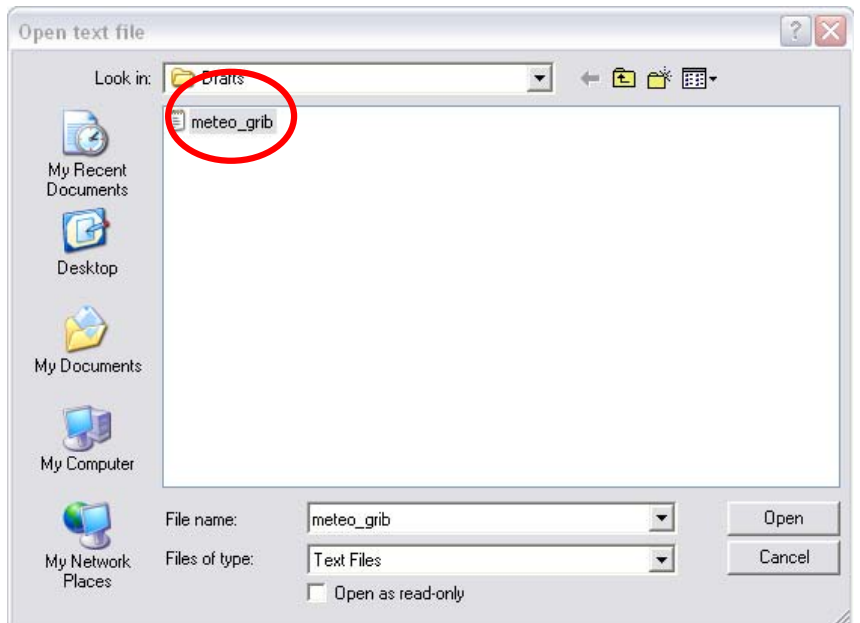

Your SkyFile® Weather request is automatically pasted into your Inmarsat C editor.

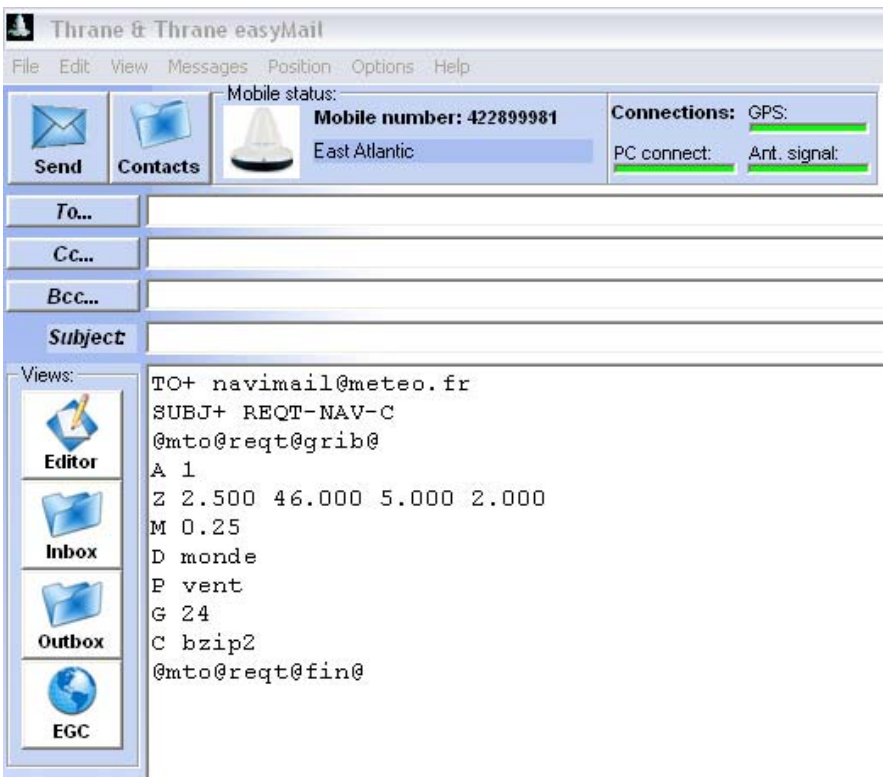

The text contains all necessary details:

- Email address of Météo France server (navimail@meteo.fr)
- The mandatory subject keyword (reqt-nav-c)
- The SkyFile® Weather request

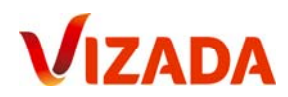

This message must be sent to the Special Access Code 28. Please create this destination in your Inmarsat C address-book and select it.

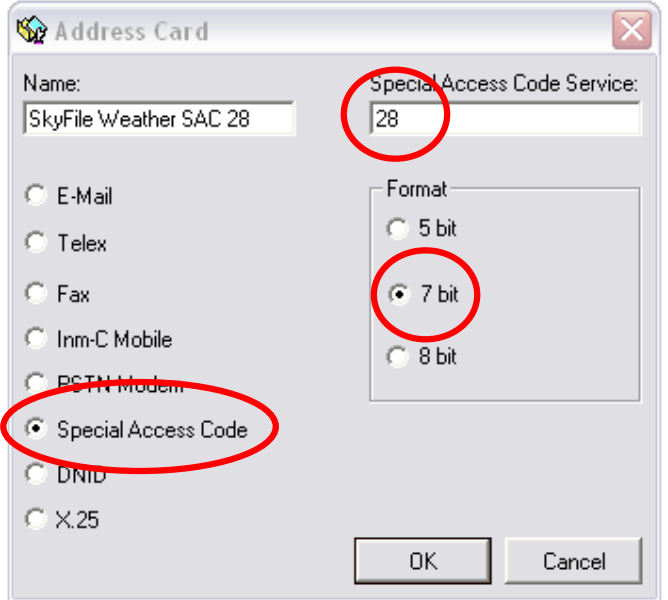

Now your request is ready to be sent to the shore.

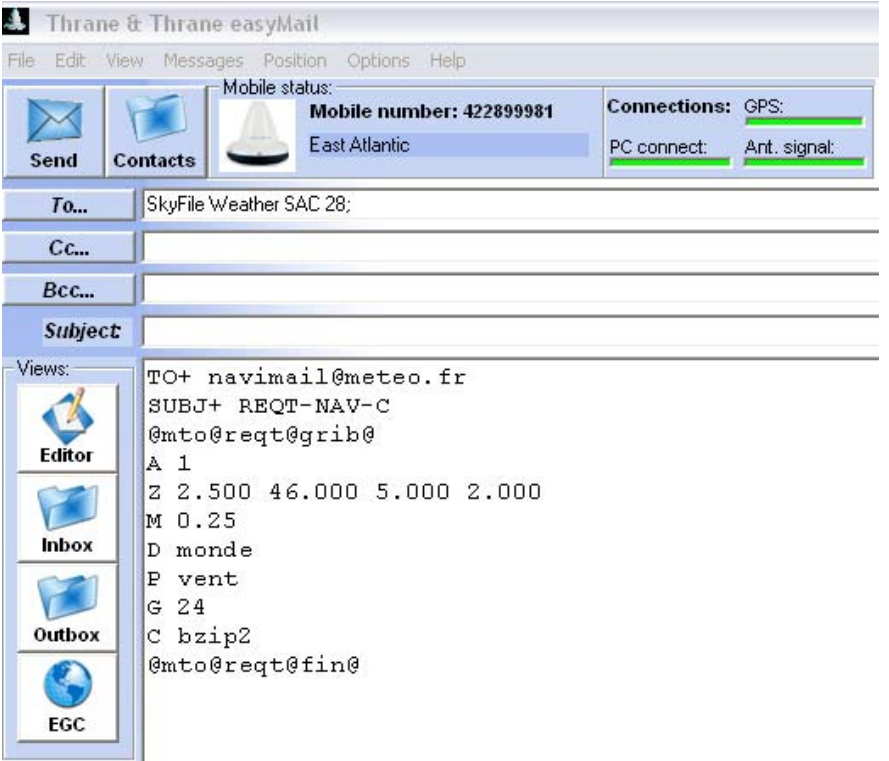

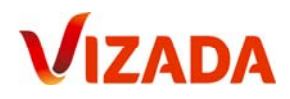

#### 3.4 How to treat the GRIB-file received on Inmarsat C?

Around 15 minutes later you should receive the GRIB-File in 8bits transparent data.

Please open DecodGrib and select "Grib File Decoding".

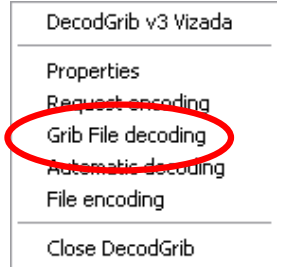

The following message will confirm that your GRIB-file has been correctly decoded and that it is stored in the "dat" folder of SkyFile® Weather.

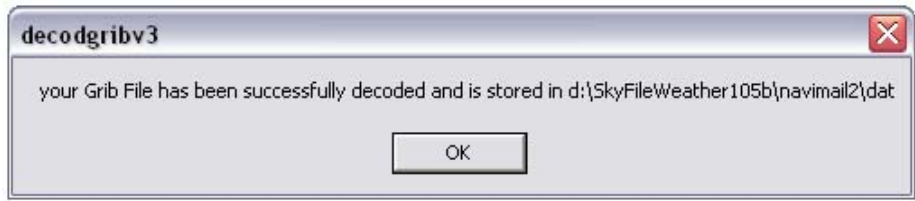

# **4. How to send an attachment by Inmarsat C?**

DecoGrib can be used to send small attachments over Inmarsat C. DecodGrib will automatically encode the attachment you wish to send.

To do so please open DecodGrib configuration menu and click on "File Encoding".

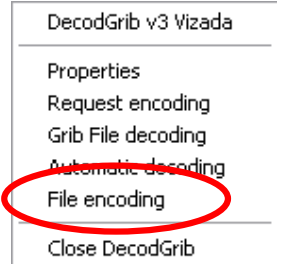

Please select the file you want to send.

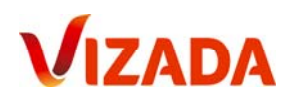

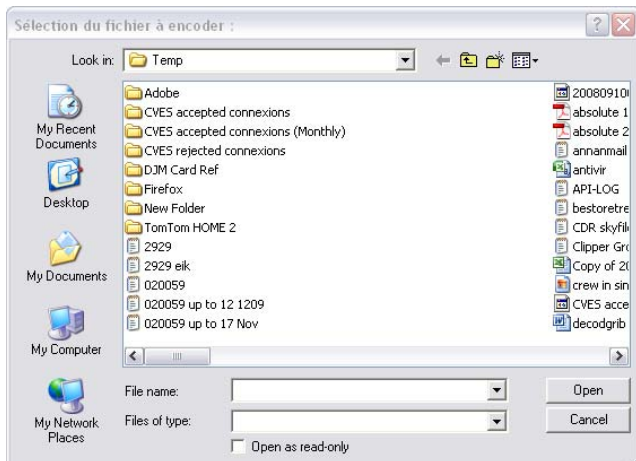

The following pop-up is informing that the operation has been correctly done and where the file has been stored.

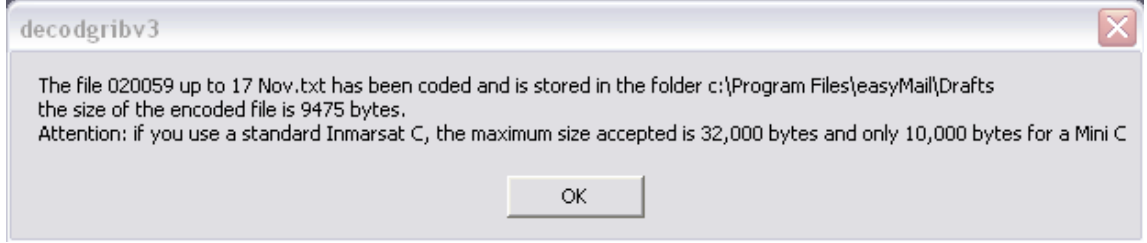

Please open your Inmarsat C program and click on "load file" (if you are using easyMail).

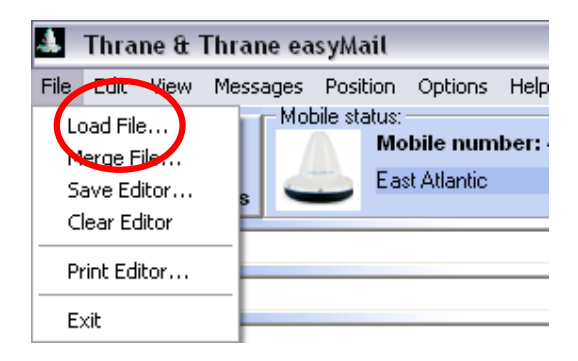

Select the coded file you wish to send.

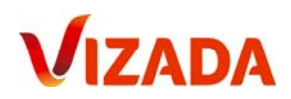

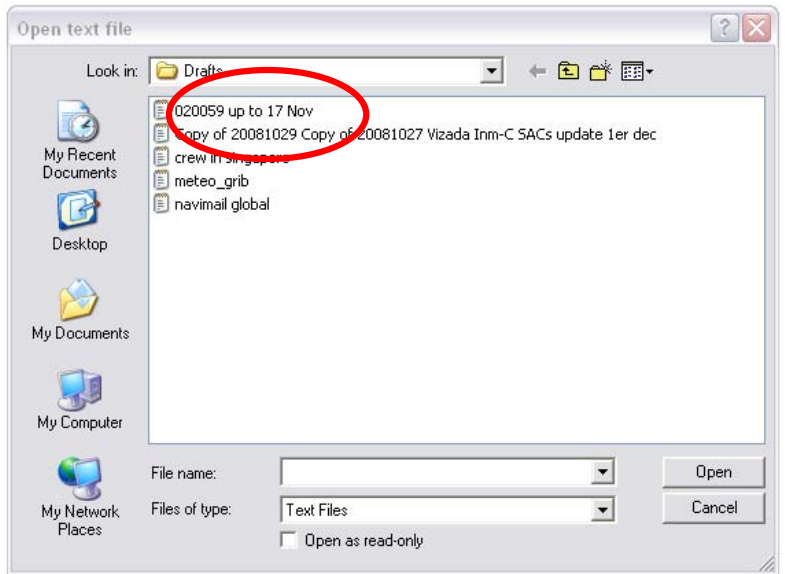

Select the destination address in your address-book and send the message.

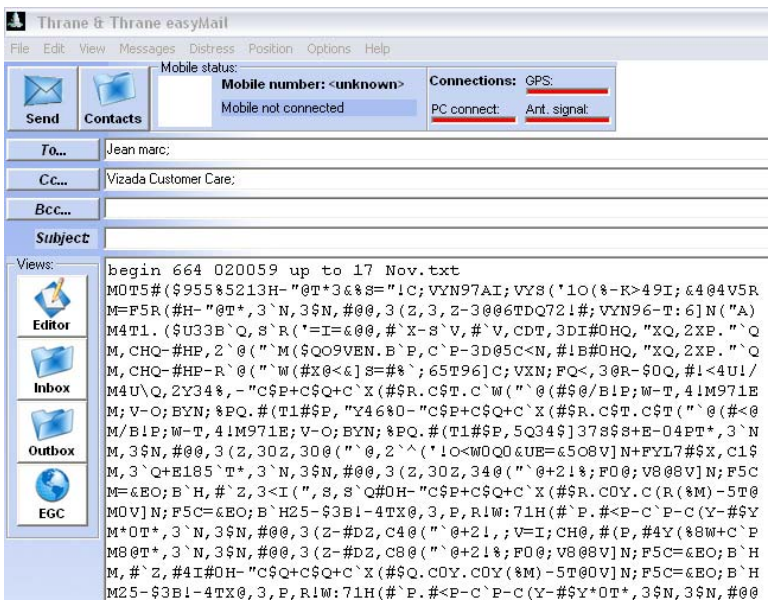

# **5. Any Questions? Need support?**

If you have any questions regarding DecodGrib, please contact Vizada Customer Care:

#### Vizada EMEA & Asia Vizada Americas

Email: customercare.europe@vizada.com customercare.us@vizada.com Phone: +33 (0)5 61 28 89 99 +1 301 838 7700 Fax: +33 (0) 5 61 28 89 98 +1 301 838 7701

**www.vizada.com**